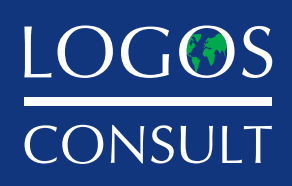

VÆRDISKABENDE KOMPETENCER – SIKRE LEVERANCER

# **Microsoft Dynamics 365 Business Central TIPS & TRICKS**

1. udgave

**www.logosconsult.dk**

## **KURSER**

## **Det handler om at styrke dine kompetencer**

Vi tilbyder kurser i Microsoft Dynamics 365 Business Central.

På et kursus får du forståelse for, hvordan programmet hænger sammen. Du lærer, hvordan du kan udføre dine arbejdsopgaver meget **nemmere, hurtigere** og mere **effektivt** i programmet.

Underviserne er rutinerede Dynamics 365 Business Central konsulenter, der har et indgående kendskab til virkeligheden i forskellige virksomheder og kan derfor give dig sparring og vejledning i, hvordan du kan **spare tid** og **arbejdsgange** i netop dine opgaver i programmet.

Du kan også købe superbruger-undervisning, workshops og kurser specifikt til din virksomhed.

Se **kursusdatoer** på **www.logosconsult.dk** eller kontakt os allerede i dag for at høre nærmere om dine muligheder.

## **Vidste du at...**

• Vi stiller en PC til rådighed til dig klargjort med Dynamics 365 Business Central og andre nødvendige programmer

. . . . . . . . . . . . . . . . . . .

- Udvalgte lærebøger til programmet er med i kursusprisen
- For at give den bedste undervisning for dig har vi kun 7-8 deltagere pr. kursus
- Et kursus varer kun én dag og her lærer du rigtig meget

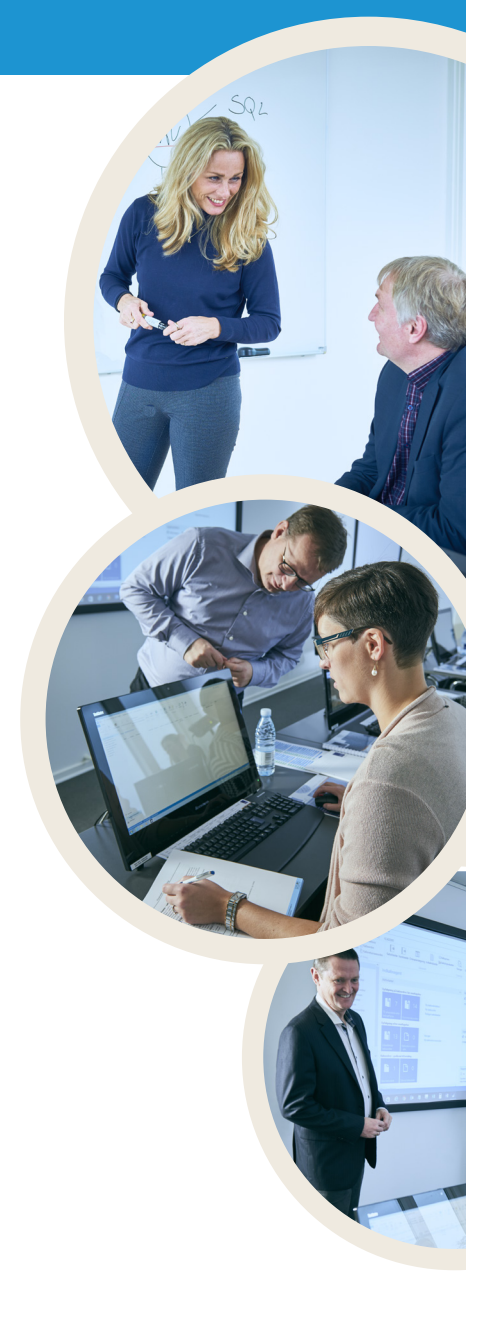

#### **Du er altid velkommen**  til at kontakte os og aftale et uforpligtende møde om din ERP løsning.

Vi har leveret over 1000 ERP løsninger siden 1997.

# **Lange tekster på varer**

Har du brug for mere end én enkelt linje til at beskrive en vare på et salgs- eller købsdokument, har du mulighed for at anvende funktionen udvidede tekster på varen til at angive supplerende tekstlinjer.

Du kan opsætte forskellige tekster til forskellige formål. Når du har defineret udvidede tekster, kan du på den enkelte vare angive betingelser for, hvilke salgs- og købsdokumenter den udvidede tekst skal indsættes på, når du angiver varenummeret på en salgs- eller købslinje.

Klik på menuen Startside > Varer og derefter på linjen med varen *Harddiskdrev.* Vælg Udvidede tekster på båndet *Handlinger*:

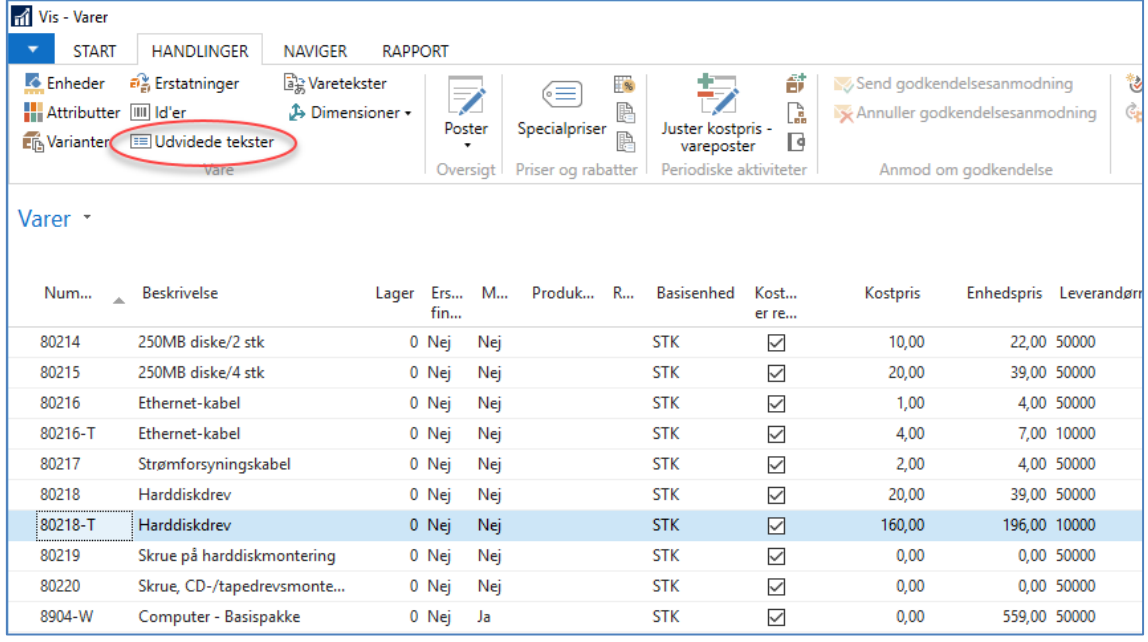

Vælg Ny på båndet *Start* for at oprette en ny udvidet tekst:

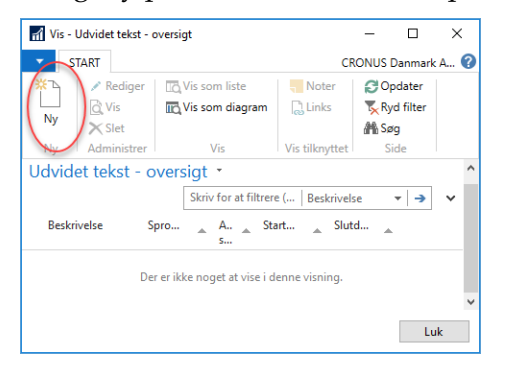

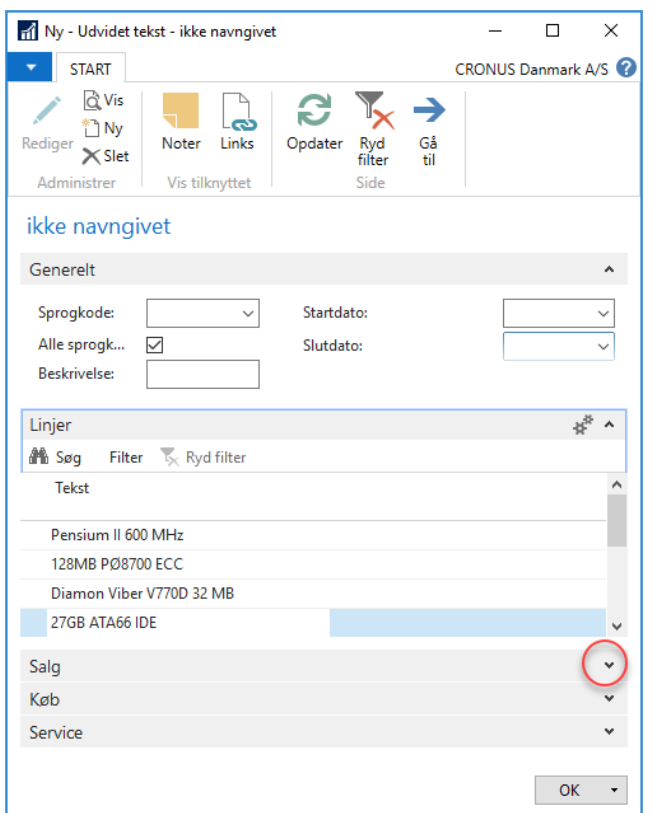

Markér feltet **Alle sprogkoder** og skriv et par tekstlinjer som vist i vinduet nedenfor:

Udvid oversigtspanelet *Salg* og Vis flere felter for at vælge de salgsbilag, som denne tekst vedrører:

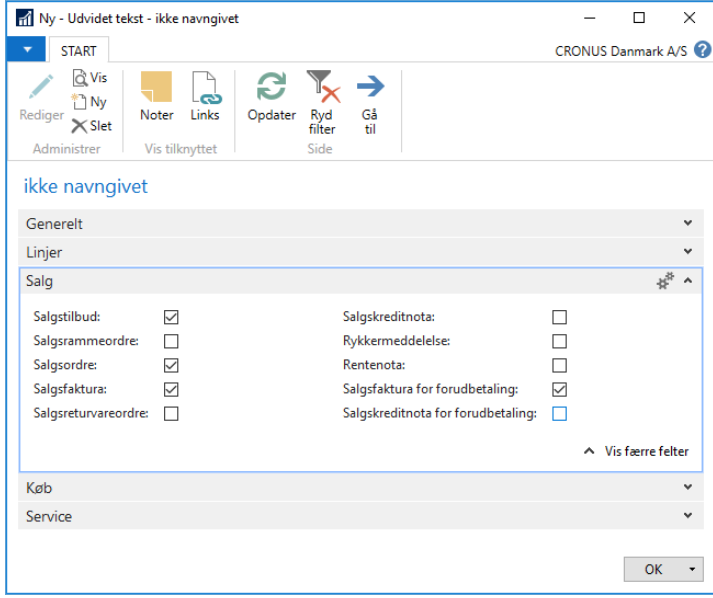

I eksemplet herover vil den udvidede tekst gælde for salgsbilag med typen tilbud, ordre, faktura samt faktura for forudbetaling.

Udvid oversigtspanelet *Køb* og fjern markering i alle felter for at angive, at denne tekst ikke er relevant for købsbilag:

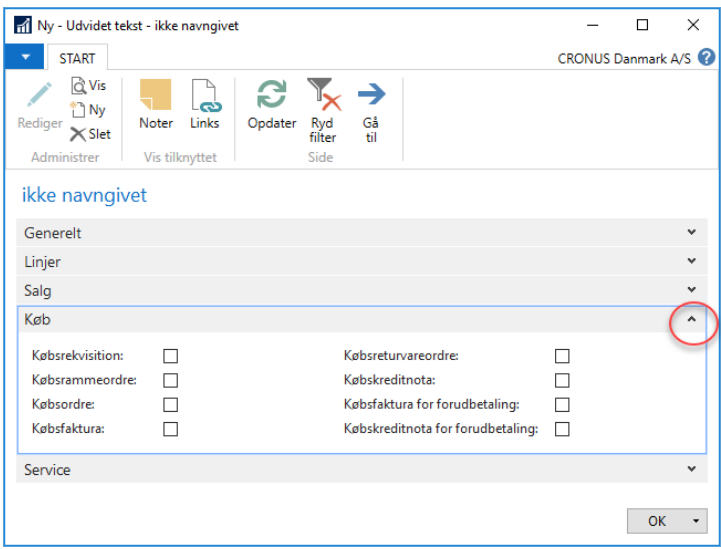

Følg samme fremgangsmåde for at oprette en udvidet varetekst gældende for købsbilag på den samme vare.

Mens vinduet *Udvidet tekst* stadig er åbent, skal du på båndet *Start* vælge Ny (eller trykke på Ctrl+N) for at oprette en Udvidet tekst 2. Udfyld en tekst som vist nedenfor:

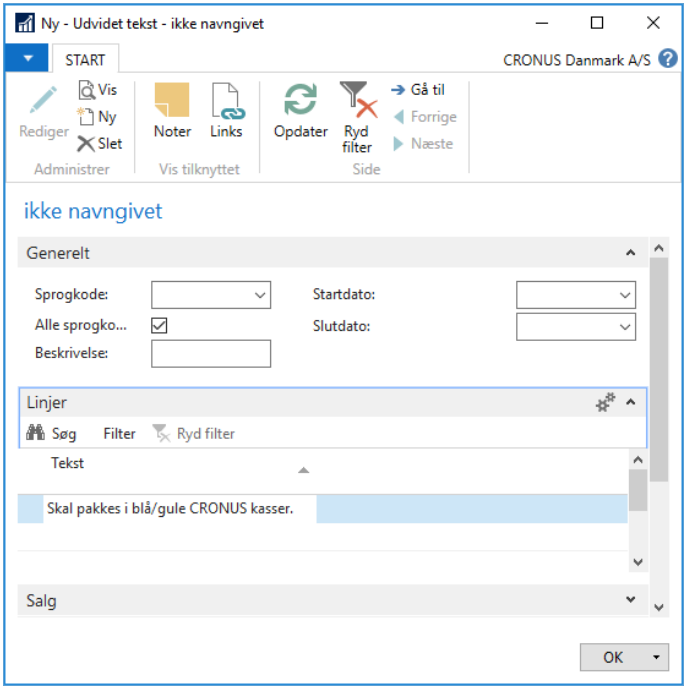

Udvid oversigtspanelet *Salg* og fjern markering i alle felter for at angive, at denne tekst ikke er relevant for salgsbilag. I oversigtspanelet *Køb* skal du markere de viste felter:

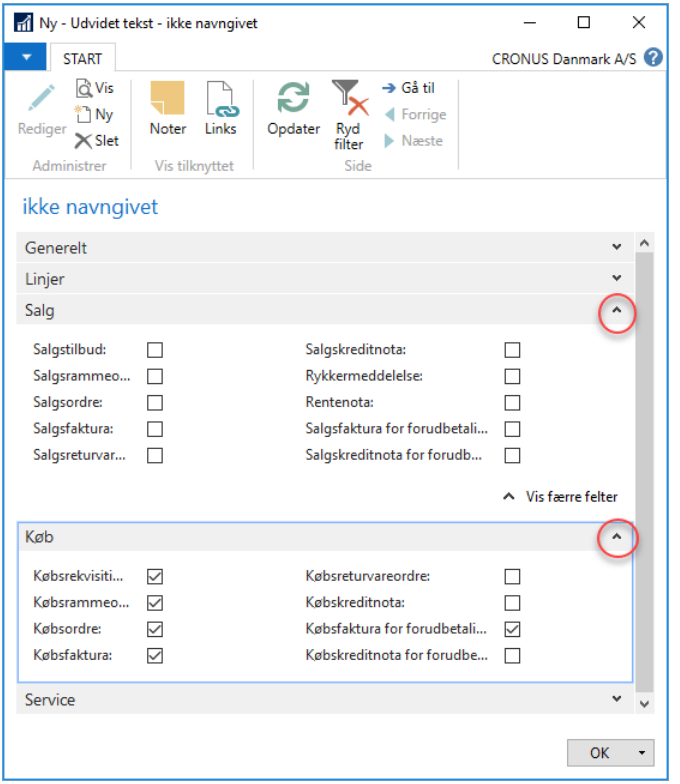

Klik på knappen OK for at lukke vinduerne.

Fra vareoversigten skal du nu åbne varekortet for vare *80218-T Harddiskdrev.* På varekortet skal du nu markere feltet **Automatisk udv. Tekster** på oversigtspanel *Vare*:

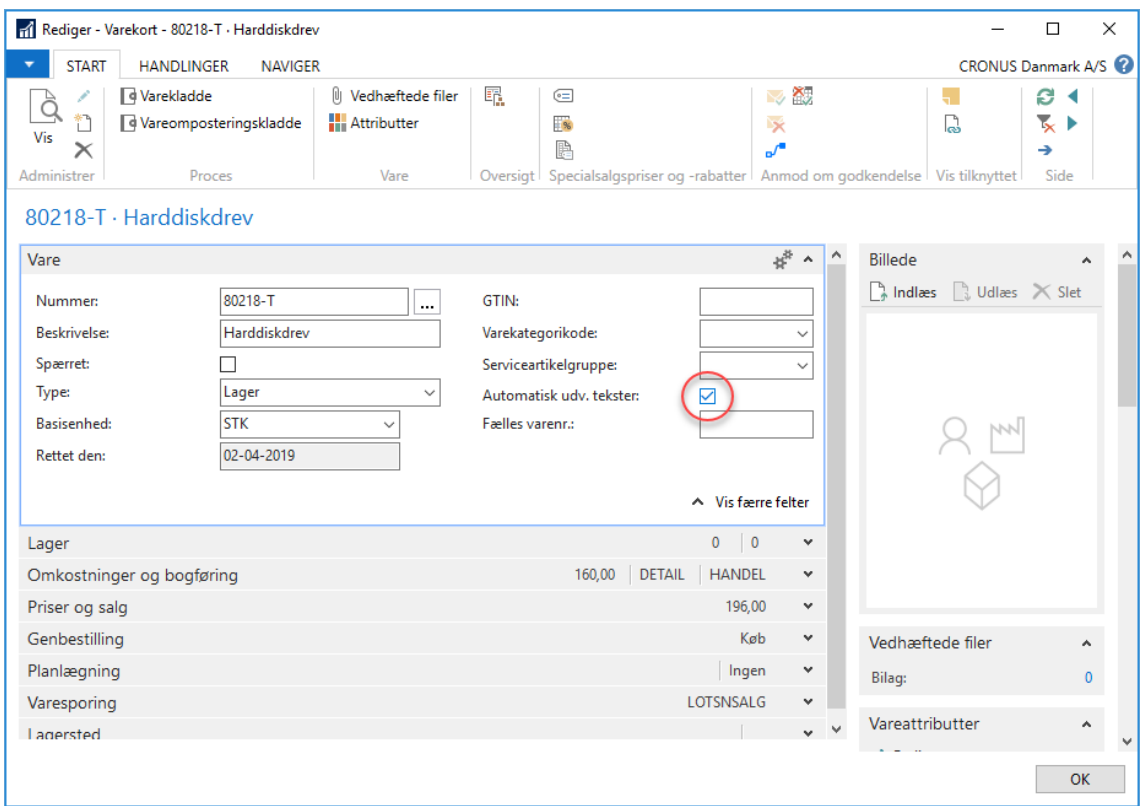

**Tip:** Hvis feltet **Automatisk udv. tekster** ikke er markeret, skal man hente de udvidede tekster manuelt på de salgs- og købsbilag, hvor man ønsker at bruge dem ved at vælge Linje, Funktion, Indsæt udv. tekster på oversigtspanelet *Linjer*.

For at se resultatet af opsætningen fra eksemplet, skal du klikke på menuen Startside > Salgsfakturaer. Vælg Ny på båndet *Start* for at oprette en salgsfaktura som denne til *Kontorcentralen A/S:*

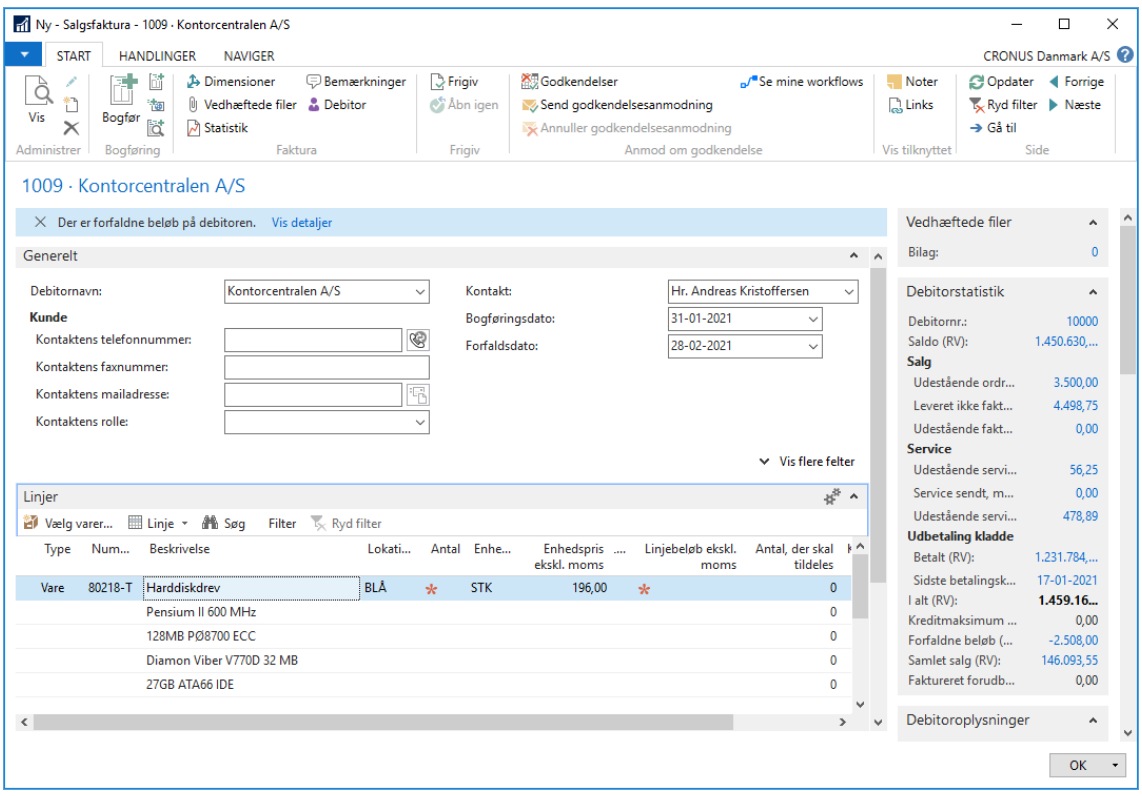

Læg mærke til at programmet automatisk indsætter den udvidede tekst, du definerede for salgsbilag.

Klik nu på menuen Afdelinger > Indkøb > Ordrebehandling > Købsfakturaer. Vælg Ny på båndet *Start* for at oprette en købssfaktura som denne til *Elektronik Service A/S:*

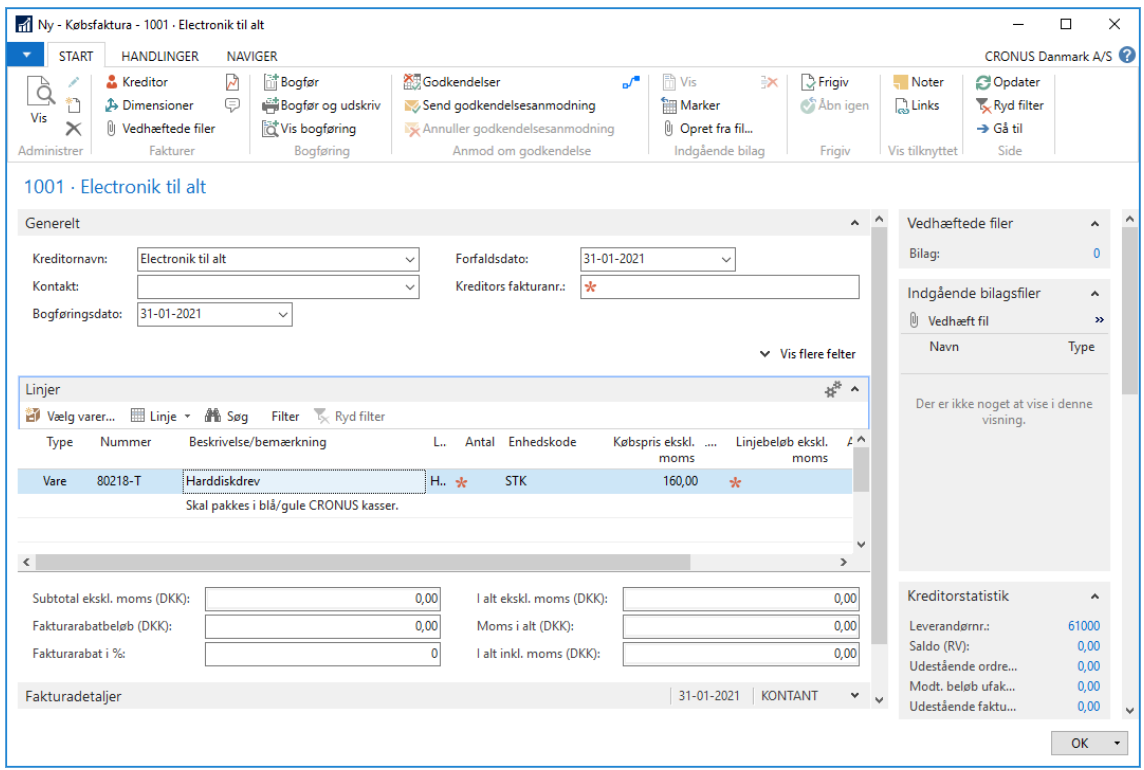

Læg mærke til at programmet automatisk indsætter den udvidede tekst, du definerede for købsbilag.

# **HER FÅR DU MERE VIDEN**

## **Få nyttig viden og inspiration**

Vi tilbyder gratis viden og inspiration til at optimere arbejdsprocesser med Dynamics 365 Business Central. Du kan vælge imellem:

- **• Webinar** Få tips til programmet. Et webinar foregår online, så du skal blot sætte dig til rette foran din computer.
- **• Inspirationsmøde** Få inspiration til at optimere arbejdsprocesser vha. funktionalitet i Dynamics 365 Business Central. Vi guider dig igennem programmet.
- **• Bogen Tips og Tricks** Få tips der gør hverdagen nemmere.
- **• Factsheets** Læs om nyheder og forbedringer i programmet.
- **• Videoguides** Få adgang til flere gode videoer og lær nye funktioner.

**Læs mere på www.logosconsult.dk/gratis-viden**

## **Vidste du at...**

Logos Consult har siden 1997 leveret over 1000 ERP løsninger til mange forskellige danske virksomheder. Vi er også **klar til at hjælpe din virksomhed** med bl.a.:

- **• Opgradering eller implementering**
- **• Support**
- **• Tilretninger og integrationer**
- **• Undervisning**

Vi har stor erfaring i optimering af forretningsprocesser ved hjælp af ERP systemet Microsoft Dynamics 365 Business Central.

Størstedelen af vores konsulenter og udviklere har over 10 års erfaring med Business Central.

Du er altid velkommen til at **kontakte os om en ERP løsning til din virksomhed**.

## **GODE GRUNDE TIL AT VÆLGE MICROSOFT DYNAMICS 365 BUSINESS CENTRAL/NAV FRA LOGOS CONSULT**

- Bidrager til optimering af dine arbejdsprocesser og sparer dig for værdifuld arbejdstid
- Kan holdes opdateret på nyeste version til fast, lav pris
- Investeringen kan tjenes hjem på 2 år eller derunder

#### **EKSPERTER I MICROSOFT DYNAMICS 365 BUSINESS CENTRAL/NAV**

Microsoft Dynamics 365 Business Central er det nye navn for Dynamics NAV - dette blev ændret i forbindelse med lanceringen af den nye programversion i oktober 2018.

Logos Consult A/S er et landsdækkende konsulentcenter med ekspertise inden for 365 Business Central/NAV. Vi har mere end 20 års erfaring og betjener mere end 200 tilfredse virksomheder. På vores kontorer i Vejle og Allerød sidder 30 engagerede og yderst kompetente medarbejdere, som er klar til at hjælpe dig med dit ERP projekt.

#### **DU FÅR RÅDGIVNING, SUPPORT, OPDATERING OG MEGET MERE!**

Du får rådgivning, support, implementering, renovering, opgradering og undervisning inden for Business Central/NAV. Ikke mindst får du hjælp til at effektivisere arbejdsgange og optimere forretningsprocesser i din virksomhed.

Som kunde kan du tegne et fuldt dækkende vedligeholdelsesabonnement; Logos Update Plus, til dit Business Central/NAV system. Dit system bliver opdateret regelmæssigt - inklusive tilretninger, så du altid er kørende på nyeste version. Til fast pris, vel at mærke.

### **KONTAKT OS**

I

Skriv til os på **box@logosconsult.dk** eller ring på **75 85 73 99** og få sparring, support og information - vi hjælper gerne.

Copyright © Logos Consult A/S | Andkærvej 98 | 7100 Vejle | www.logosconsult.dk Microsoft Dynamics er et varemærke og/eller registreret varemærke, der tilhører **Microsoft Corporation**. Produkter og firmaer nævnt i dette dokument er varemærker, der tilhører deres respektive ejere. Indholdet i bogen må på ingen måde gengives – helt eller delvist hverken på tryk eller i anden form uden forudgående skriftlig tilladelse fra Logos Consult A/S.